# **Sisukord**

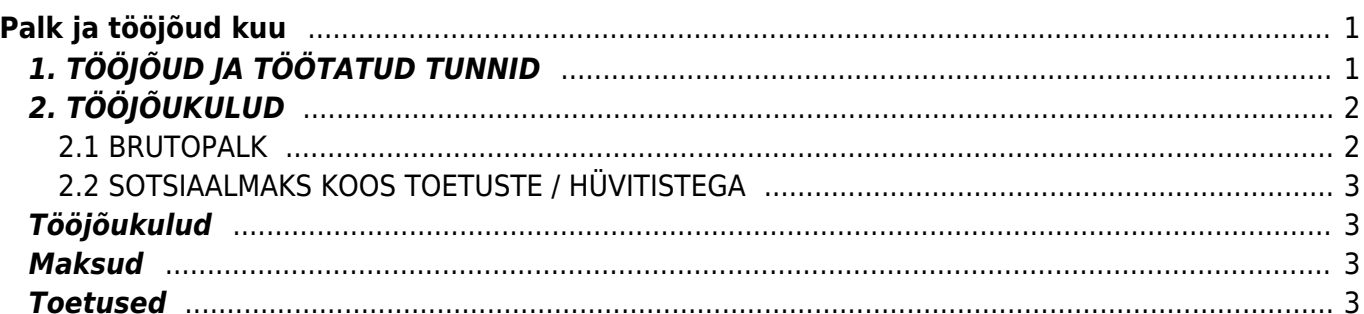

**Directo seadistused** 

Süsteemi seadistused

Üldised seadistused

Raamatu seadistused

Personali seadistused

Ametikohad

Andmete tüübid

Maksuvalemid

Osakonnad

Kõik

# <span id="page-2-0"></span>**Palk ja tööjõud kuu**

 $\vee$  | Otsi seadistust...

 $\rightarrow$ 

Statistikaaruanne palk ja tööjõud seadistamine.

Esmalt tuleb määrata milliste töölepingu tüüpidega töötajate andmed aruandesse tulevad. Seadistada saab seda Seadistused-Personali seadistused-**Andmete tüübid**-**Töösuhted**. **Statistika** väljale sisestada **1**, kui andmed peavad arunades kajastama, muidu jätta tühjaks.

**Etapid** 

2 Tähtajaline VÖS Leping, Lisa

Leping, Lisa

Leping, Lisa

Leping, Lisa

 $\alpha$ 

**Statistika** 

1

Sule Jäta Salvesta Olek: Vaata

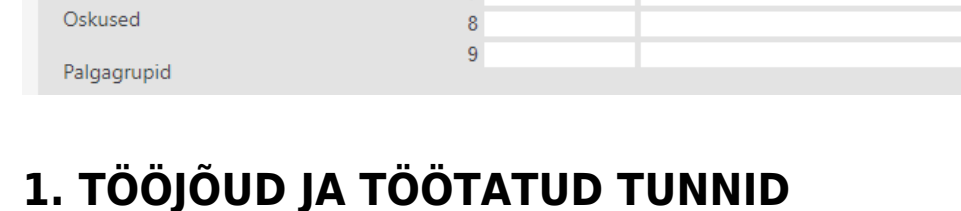

**O**Töösuhted OHaridused

ODokumendid

1 Leping

3 TVL

4 VÖS

 $\overline{5}$  $\overline{6}$ 

 $\overline{7}$ 

 $\bigcirc$  Isikud O InvenNR Nimi

Personali seadistused > Andmete tüübid

#### <span id="page-2-1"></span>**Tasu teeninud töötajate arv aruandekuul (puudumisel sisestage 0)**

Kuvatakse nende töötajate arvu, kellele on aruandeperioodis arvestatud tasu (arvestuse dokument peab olema kinnitatud) vastavalt töötaja koormusele.

#### **Täistööajale taandatud keskmine töötajate arv (kahe kümnendkohaga)**

Arvutab iga päeva kohta keskmise. Need töötajad kellele on sisestatud puudumine mille liigile on määratud **struktuuris** EI, siis neid töötajaid arvesse ei võeta.

#### **Töötatud tundide arv (tuhandetes tundides kahe kümnendkohaga)**

Vaikimisi leitakse tasu teeninud töötajate normtunnid.

Kui soovitakse aruandesse saada neid tunde, mis on töötajal palgaarvestuse dokumendile sisestatud, siis tuleb nendel töötajatel personali kaardile **Palgamooduli** sakil teha linnuke **Tööaja arvestus**. Lisaks veenduda, et sellel töötajal on TUND tüüpi ja graafik linnuga valemiga arvestuse dokumendil kogused korrektselt sisestatud. Kui töötajal on arvestusel mitte tund tüüpi palga valem ja tal on linnuke "Tööaja arvestus" siis tema tunde aruandesse ei tule.

**Vabade tasustatud ametikohtade arv aruandekuu lõpul, s.o vastloodud, vaba või vabaks saav ametikoht, mille puhul kavatseb tööandja ametikoha täita (puudumisel sisestage 0).** Tuleb seadistada osakonna külge ametikohtade statistika. Juhend on leitav siit <http://wiki.directo.ee/et/settings#osakonnad>

Arvutatakse kõikide osakondade ametikohad kokku ja lahutatakse maha kõik kehtivad töösuhted millele on määratud ametikohad, seal juures ei arvestata kas töötaja sai selles perioodis tasu või mitte. Lisaks ei võeta arvesse neid töösuhteridu kui töötajal on puudumine millel on määratud struktuuris EI.

# <span id="page-3-0"></span>**2. TÖÖJÕUKULUD**

#### <span id="page-3-1"></span>**2.1 BRUTOPALK**

Selles sektsioonis tulevad tasud vastavalt palga valemite seadistustele. Valemitel on eraldi sakk **Statistika** kuhu tuleb määrata millisesse sektsiooni selle valemiga arvestatud tasu peab minema.

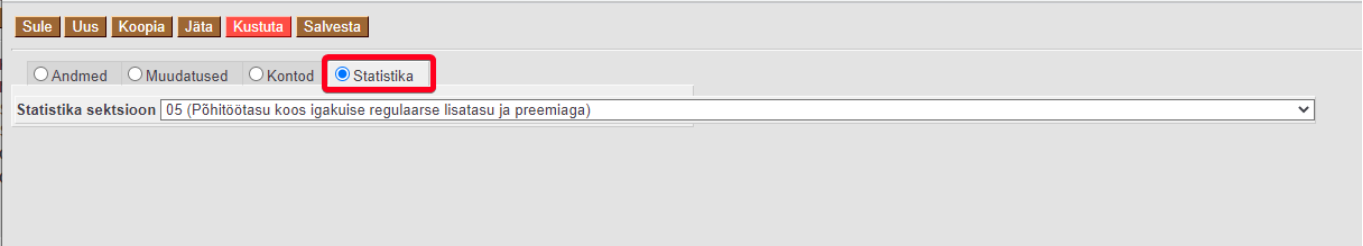

**Mitterahaline tasu (nt kaudsed toetused töötajale; tasu toote või teenusena; sõidu, eluasemekulude kompenseerimine jms). Tööandja maksed töötajate hoiuskeemidesse**

Nendele aruande väljadele tuleb info finantskontodelt, selleks määrata kontole statistika valikusse õige sektsioon. Aruandes on vastava perioodi käibed.

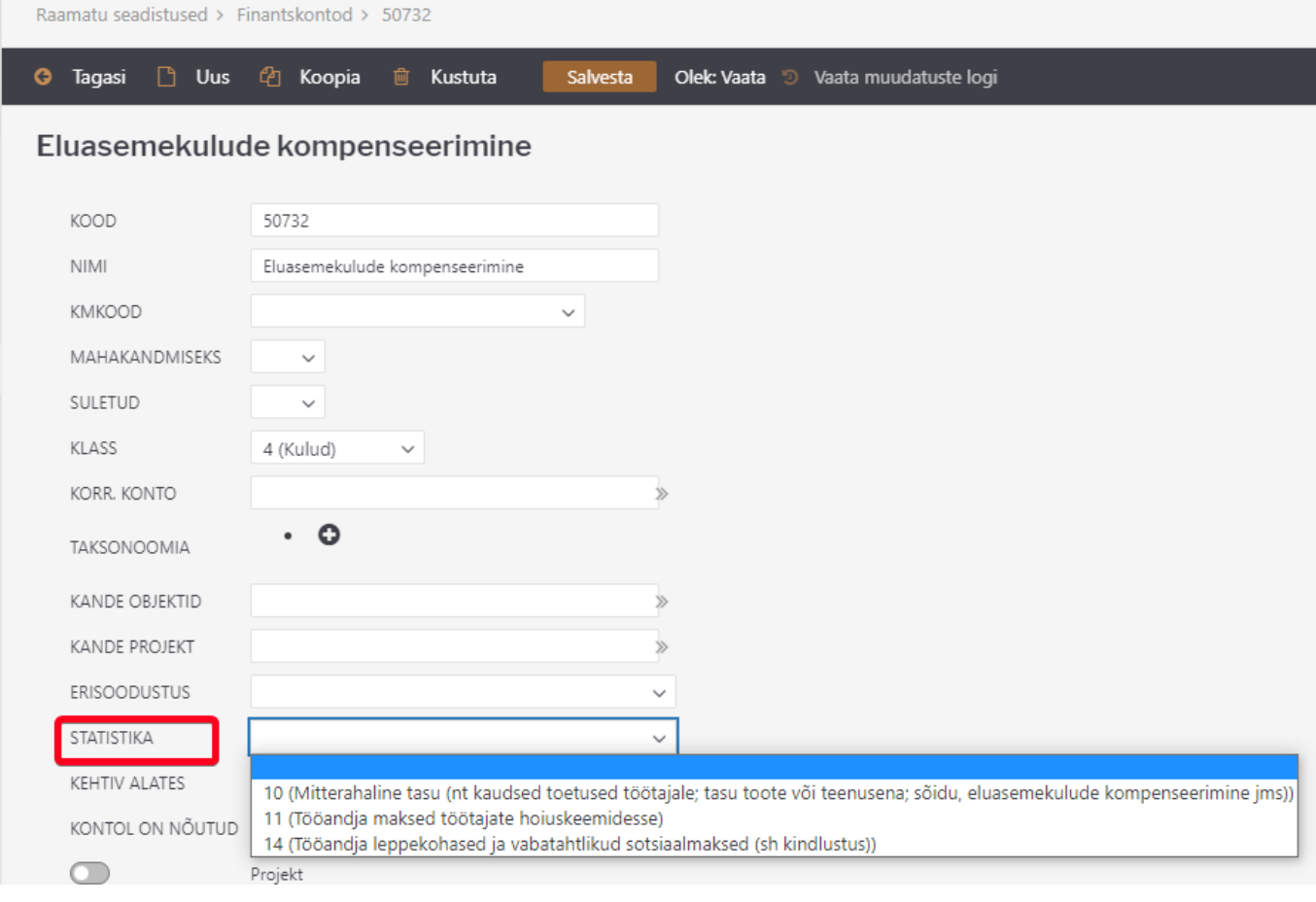

#### <span id="page-4-0"></span>**2.2 SOTSIAALMAKS KOOS TOETUSTE / HÜVITISTEGA**

Maksuvalemi TSD koodi järgi arvestuse dokumendil arvestatud maksud. Aruandesse võetakse need valemid mille TSD väärtus on **sotsmaks** ja **töötus firma**. Arvestuse dokument peab olema kinnitatud.

#### **Tööandja leppekohased ja vabatahtlikud sotsiaalmaksed (sh kindlustus)**

Finantskontode käibed aruande perioodil.

# <span id="page-4-1"></span>**Tööjõukulud**

Palga valemi uuel sakil "Statistika" valik "Statistika sektsioon". Valikud 5,6,7,8,9,15,14,16,17,18,19,20. Alati tuleb rida 19 ja 20 valikuga tasud liita reale 05 juurde.

Finantskontole juurde valik "Statistika" (peale erisoodustust). Kolm valikut- rida 10, 11, 14

Statistika ridadele teha uus tabeli sarnaselt TSD koodide omaga.

### <span id="page-4-2"></span>**Maksud**

Võetakse kõik töötaja SM kokku vastavalt lepingute tabelis määratletud lepingutele. Vaadatakse maksuvalemi TSD koodi (SM, T2)

## <span id="page-4-3"></span>**Toetused**

Rida 19 ja 20 jaoks kasutatakse alati eraldi palga valemit.

From: <https://wiki.directo.ee/> - **Directo Help**

Permanent link: **[https://wiki.directo.ee/et/per\\_aru\\_statistika?rev=1600919187](https://wiki.directo.ee/et/per_aru_statistika?rev=1600919187)**

Last update: **2020/09/24 06:46**